## How to confirm the firmware version?

Steps to get the firmware version:

Step 1: Open the cover of GW-7552

Step 2: Close the initial pin (JP5) by jumper (Default is open)

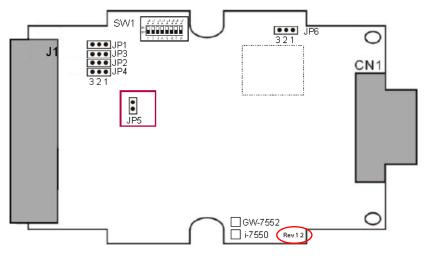

Rev 1.2

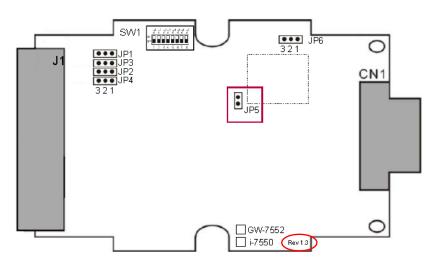

Rev 1.3

Step 3: Connect the power supply

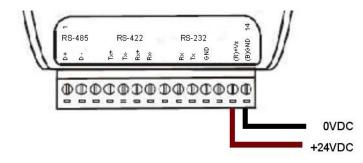

Step 4: Connect the PC and the GW-7552 by Com Port (RS-232)

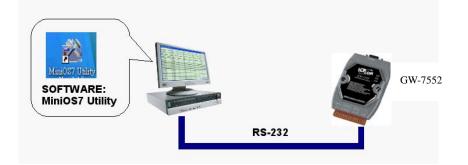

Step 5: Turn the power on

Step 6: Run MiniOS7 utility on the PC (You can download MiniOS7 Utility at

http://ftp.icpdas.com.tw/pub/cd/8000cd/napdos/minios7/utility/minios7\_utility/\_.)

Step 7: Connect MiniOS7 Utility and the GW-7552 by click the connection button.

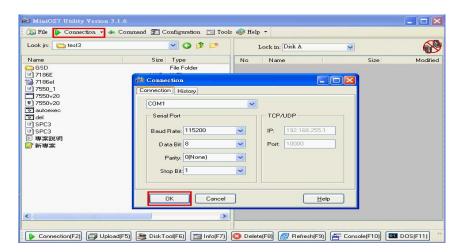

## Step 8: Get the firmware version

| MiniOS7 Utility Verion :     | 3.2.1<br>Command 🗊 Configuration 📷 Te | ools 🥔 Help 🔻                         |            |                             |             |                         |                     |
|------------------------------|---------------------------------------|---------------------------------------|------------|-----------------------------|-------------|-------------------------|---------------------|
| Look in: 🦳 V13               | S 🖗 🖄                                 |                                       | Loc        | sk in: Disk A               | <b>&gt;</b> | 375,933 bytes available | Ð                   |
| Name                         | Size Type                             | Modified                              | No         | Name                        | 1           | Size                    | Modified            |
| 😅 7188xw.exe<br>💓 7188xw.ini | 90KB 應用程式<br>1KB 組態設定値                | 2008/4/18下午 01:19<br>2009/11/30上午 09: |            | 7552v13.exe<br>autoexec.bat |             | 82,712<br>11            | 2009/7/10上午 07:53:0 |
| 7552v13.exe                  |                                       | 2009/7/10上午 07:53                     |            | autoexec.bat                |             | 11                      | 2009/7/10上午 07:53:0 |
|                              |                                       |                                       |            |                             |             |                         |                     |
| ( <u>)</u>                   |                                       |                                       | 17186EX>CC | DM1, 2 files(s) 82,723      | 3 bytes     |                         |                     |

7552v13.exe is the firmware name of GW-7552 in this example.

It means the firmware version is 1.3

Step 9: Turn the power off

Step 10: Open the initial pin (JP5) by remove the jumper

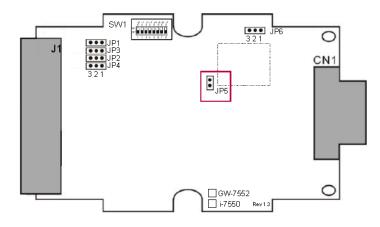

Step 11: Close the cover of GW-7552